## LIUC SCHOOL

## **MODALITÀ DI IMMATRICOLAZIONE A SEGUITO DELL'IDONEITÀ**

Per procedere all'immatricolazione, a seguito dell'idoneità:

- collegarsi al sito [http://sol.liuc.it;](http://sol.liuc.it/)
- accedere all'"Area Riservata" (situata nel riquadro a sinistra della schermata video), selezionare "Login" e inserire Nome Utente e Password;
- nel menù a sinistra selezionare "Immatricolazione" e procedere con la compilazione guidata confermando le informazioni già inserite in fase di ammissione per completare il processo.

La domanda dovrà pervenire all'Ufficio Master entro il **10 ottobre 2024** per la prima finestra, entro il **19 dicembre 2024** per la seconda finestra ed entro il **24 febbraio 2025** per la terza finestra, con una delle seguenti modalità:

- caricamento online: stampare la domanda, firmarla, scansionarla e caricarla a portale [\(https://sol.liuc.it](https://sol.liuc.it/)), nella sezione "Allegati di carriera", unitamente alla ricevuta del versamento della prima rata, tramite bollettino MAV, scaricabile nella sezione "Pagamenti";
- con PEC: inviare un'e-mail allegando la domanda scansionata e la ricevuta di pagamento della prima rata alla PEC [liucbs@pec.liuc.it;](mailto:liucbs@pec.liuc.it)
- tramite posta raccomandata: inviare la domanda firmata e copia della ricevuta di pagamento tramite raccomandata con ricevuta di ritorno tipo 1 alla c.a. di Elisabetta Mentasti – Ufficio Master, Corso Matteotti, 22 – 21053 Castellanza (Va), entro la data prevista come termine di immatricolazione per ogni finestra (farà fede il timbro postale).

**Per procedere al versamento della quota** di iscrizione accedere a My LIUC Segreteria online cliccare su Login ed effettuare l'accesso, utilizzando le credenziali già in vostro possesso. Una volta effettuato l'accesso, apparirà la prima pagina del portale.

Per stampare il bollettino MAV è necessario selezionare la voce "Pagamenti" dove verrà visualizzato il bollettino pre-compilato a vostro nome.

Una volta cliccato sull'opzione "Stampa MAV", apparirà una finestra di download del file. Tramite questa finestra sarà possibile stampare il file direttamente.

Nel caso in cui il pagamento dovesse venire effettuato da un Ente/Azienda che necessiti di ricevuta ai fini della detrazione fiscale, il versamento potrà avvenire tramite bonifico bancario. Le coordinate sono le stesse utilizzate per il versamento dei 50 Euro richiesti all'ammissione alla selezione.

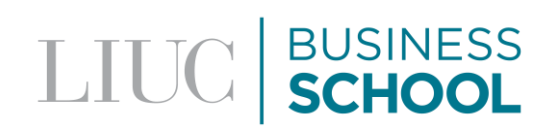

Alla chiusura delle immatricolazioni di ciascuna finestra, i candidati che non si fossero immatricolati, perdono il diritto all'immatricolazione stessa e non potranno presentarsi nelle finestre successive. Gli studenti che rinunciano all'immatricolazione, ovvero che decidano di non versare la rata di iscrizione pur avendo sostenuto la selezione ed essendo risultati ammessi, devono darne immediata comunicazione sottoscritta all'Ufficio Master tramite e-mail a master@liucbs.it, allegando fotocopia fronte retro di un documento di riconoscimento, affinché si possa procedere al recupero dei posti.